# **บทที่ 18 การสร้างคําสั่งเปลี่ยนตารางทํางานเฉพาะพนักงาน**

#### **วัตถุประสงค์**

เพื่อให้ผู้ใช้งานสามารถทําการเปลี่ยนตารางทํางานให้เฉพาะพนักงานบางคนในบางช่วงเวลาได้ทั้งนี้เพื่อช่วยให้การประกาศ กะทํางานให้พนักงานทําได้ง่ายขึ้น

## **ขั้นตอนการทํางาน**

- $\blacktriangleright$  กำหนดข้อตกลงเวลาทำงาน(กะ) ในบทที่ 4 ให้เรียบร้อยก่อน
- $\triangleright$  สร้างตารางทำงาน และกำหนดตารางทำงานให้พนักงาน ในบทที่ 9 ให้เรียบร้อยก่อน
- $\triangleright$  การสร้างคำสั่งเปลี่ยนตารางทำงานเฉพาะพนักงาน รายละเอียดด้านล่าง

## **การสร้างคําสั่งเปลี่ยนตารางทํางานเฉพาะพนักงาน**

ึกรณีที่บริษัททำการกำหนดตารางทำงานให้กับพนักงานเรียบร้อยแล้ว แต่มีบางช่วงเวลาที่ต้องการเปลี่ยนตารางทำงานให้กับ พนักงานบางคน ท่านสามารถทำการสร้างคำสั่งเพื่อเปลี่ยนตารางทำงานเฉพาะพนักงานบางคนใด้ เช่น บริษัททำการสร้างตาราง ทํางานไว้ 2 ตารางทํางาน มีรายละเอียดดังนี้

- **-** ตารางทํางานที่ 1 กาหนดชื่อว ํ า ตารางทํางานรอบเช้า โดยก ่ าหนดกะไว้เป็ นกะ ํ A02 วันงาน.พนักงานประจํา
- **-** ตารางทํางานที่ 2 กาหนดชื่อว ํ า ตารางทํางานกะข้ามวัน โดยก ่ าหนดกะไว้เป็ นกะ ํ D01 กะข้ามวัน

โดยในบางช่วงเวลาต้องการให้พนักงานบางคนที่กำหนดไว้ในตารางทำงานรอบเช้า เปลี่ยนมาทำงานในตารางทำงานกะข้าม วัน ซึ่งสามารถสร้างคำสั่งเปลี่ยนตารางทำงานเพื่อเปลี่ยนตารางทำงานในบางช่วงเวลาเฉพาะพนักงานบางคน ได้ โดยมีขั้นตอนดังนี้

#### **※ ขั้นตอนสร้างคำสั่งเปลี่ยนตารางทำงานเฉพาะพนักงาน**

## **วิธีการบันทึกข้อมู ล**

 หน้าจอ**การตั้งค่า** เลือกเมนูย่อย **ระบบบันทึกเวลา** เลือกหัวข้อ **คําสั่งเปลี่ยนตารางทํางานเฉพาะ พนักงาน → คลิก ปุ่มเพิ่มเติม →** เลือก เพิ่มคำสั่งเปลี่ยนตารางทำงานเฉพาะพนักงาน

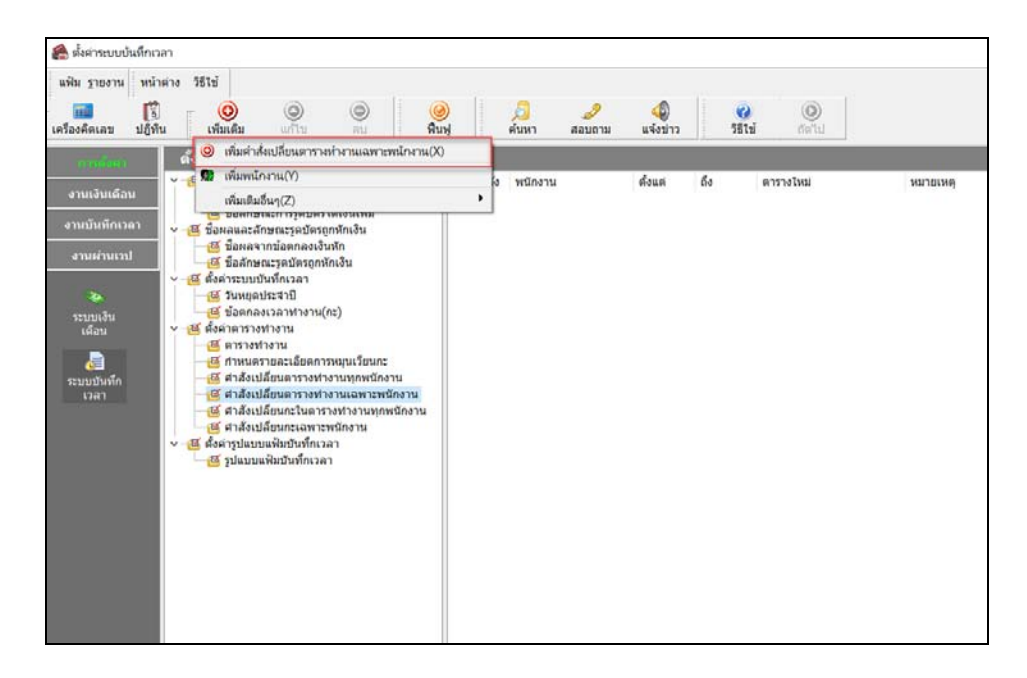

 เมื่อปรากฏหน้าจอ **คําสั่งเปลี่ยนตารางทํางานเฉพาะพนักงาน** ให้ทําการระบุ**รหัสคําสั่ง** เช่น **10002** ระบุ**ช่วงวันที่ที่ต้องการจะเปลี่ยนตารางทํางาน** เช่น ต้องการเปลี่ยนตารางทํางานของพนักงานที่กาหนดเป็ น ํ **ตารางทํางานพนักงาน (Office)** เปลี่ยนมาทํางานใน **ตารางทํางานแบบหมุนเวียนกะ** ตั้ งแต่วันที่**01/01/25xx**ถึง **31/01/25xx** คลิก **ป่ มบัน ทึก ุ**

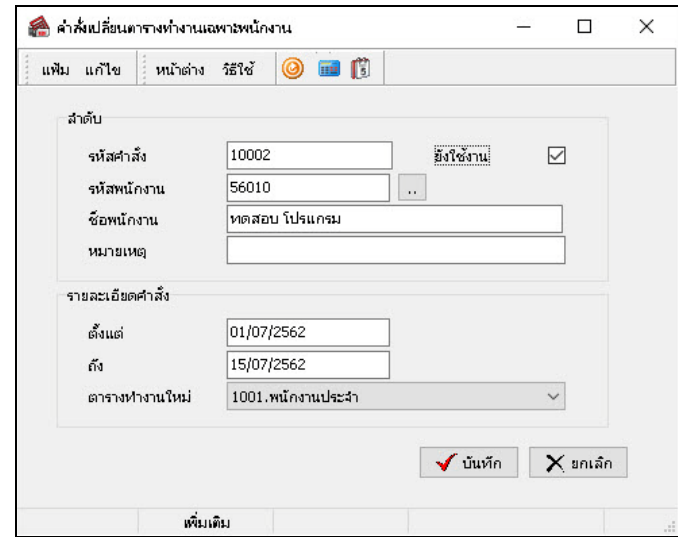

#### **คําอธิบาย**

ใหม่

**ลําดับ**

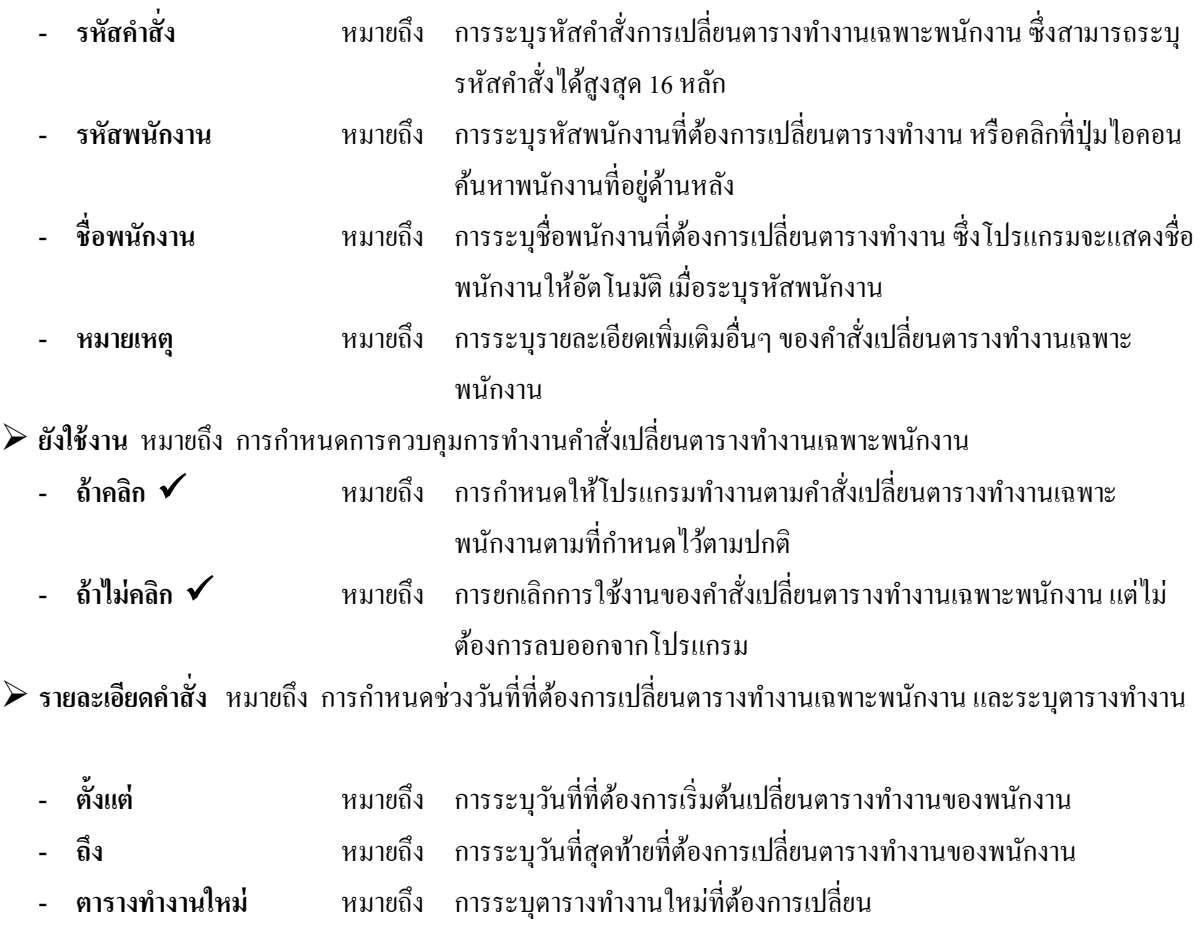

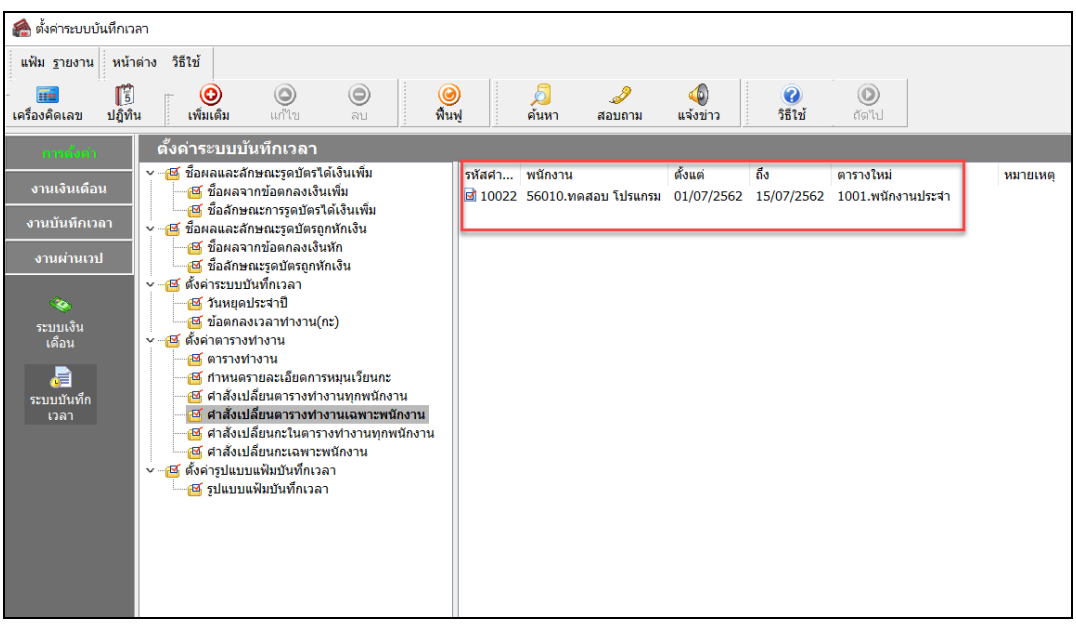

#### จากนั้นจะปรากฏ **คําสั่งเปลี่ยนตารางทํางานเฉพาะพนักงาน** ตามที่สร้างขึ้นมา ดังรูป

### **ขั้นตอนต่อไป :**

 $\blacktriangleright$  ท่านสามารถทำการประกาศกะตามตารางทำงานได้ตามปกติ และในช่วงวันที่ที่มีการสร้างคำสั่งเปลี่ยนตาราง ทำงาน โปรแกรมจะประกาศกะของพนักงานตามกำสั่งเปลี่ยนตารางทำงานที่กำหนดไว้ ขั้นตอนต่อไป คือ

1.อ่านแฟ้มบันทึกเวลาจากเครื่องรูดบัตร โดยสามารถดูรายละเอียดได้ใน บทที่ 22

2.การโอนเวลาที่บันทึกเข้ากะ โดยสามารถดูรายละเอียดได้ใน บทที่ 24